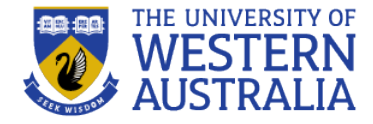

# Library Research and Research and Research and Research and Research and Research and Research and Research and **Using data to find collaborators with InCites**

Teaching Support of the Support of the Support of the Support of the Support of the Support of the Support of

**Sarah.cesare@uwa.edu.au**

SMC Seminary Seminary Seminary Seminary Seminary Seminary Seminary Seminary Seminary Seminary Seminary Seminary Seminary Seminary Seminary Seminary Seminary Seminary Seminary Seminary Seminary Seminary Seminary Seminary Se

**Gina Sjepcevich**

**Gina.siepcevich@uwa.edu.edu.edu.edu** 

July 2017 **Sarah Cesare**

**Kylie Black Senior Librarian (Science) University Library** 

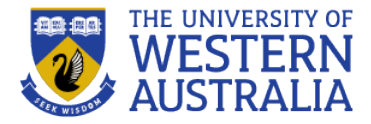

- Uses Web of Science data
- Tool for analysing institutional productivity and benchmarking
- Global benchmarks, Customised reports and InCites system reports, Institutional Profiles and InCites API

Uses include:

- Research engagement and impact through citation analysis
- Benchmarking and comparing performance
- Promoting internal and external collaboration and discovering potential collaborators
- Identify and promote areas of strength and specialisation

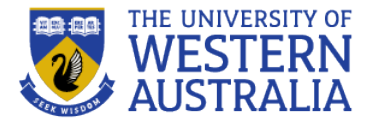

Coverage and limitations of Web of Science and InCites

4 methods for finding collaborators:

- Prolific authors in your field (Web of Science)
- Authors of the most highly cited papers in your field (Web of Science)
- Authors of papers that cite your work (Web of Science)
- Use CNCI in InCites to understand an author's impact within a topic

Saving and sharing tiles and reports

# **Web of Science/InCites coverage**

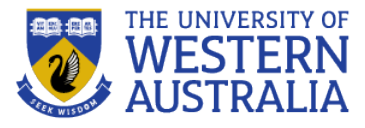

#### **Product Subscriptions**

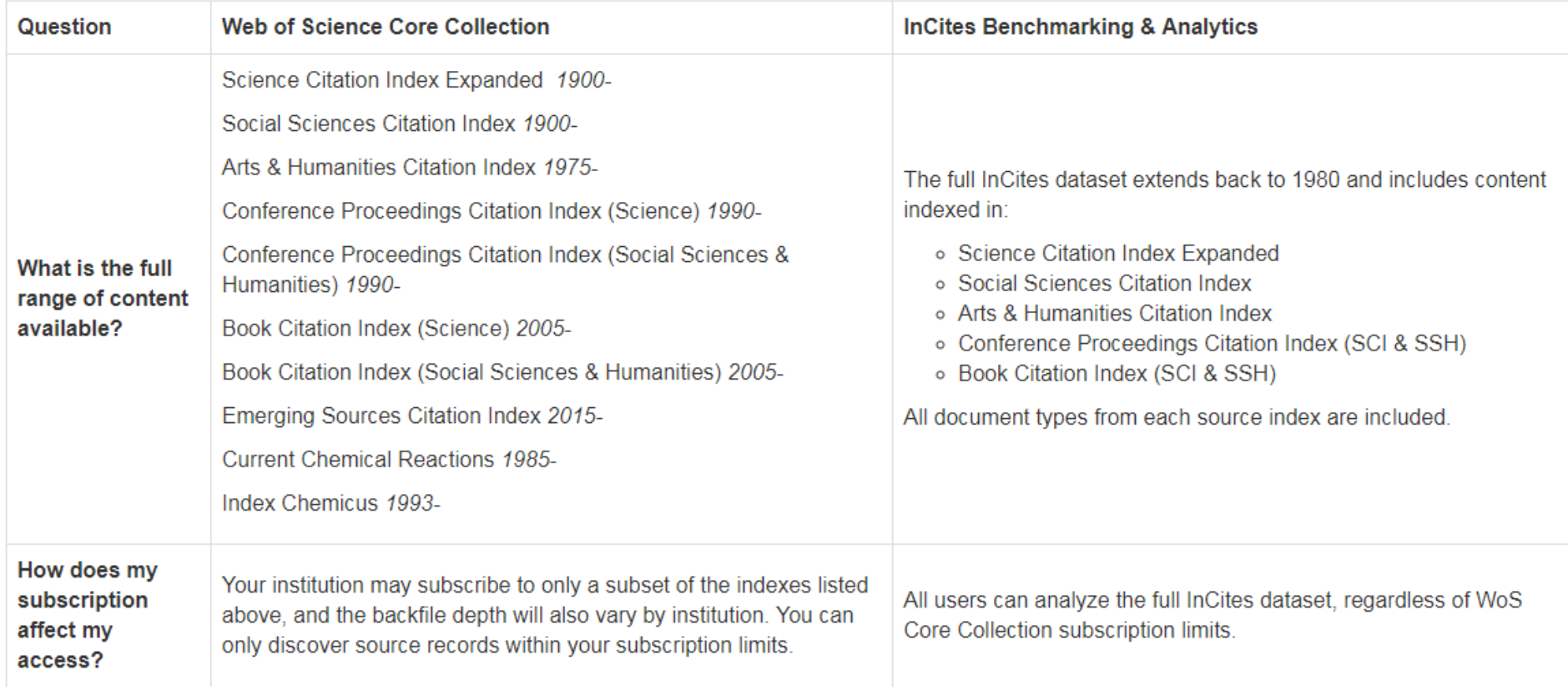

#### [Journal selection criteria](https://clarivate.com/essays/evaluation-criteria-web-science-core-collection-journals/)

From: InCites website *[http://clarivate.libguides.com/incites\\_ba/data](http://clarivate.libguides.com/incites_ba/data)*

#### **Journal subject categories**

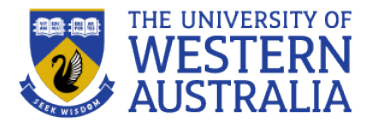

- All journals are assigned at least one subject category
- Comparisons are made within that category journal level and article level
- Journal level impact factor, rankings, citation patterns when evaluating for inclusion
- Article other articles published in that subject in the same year, determines if a highly cited or hot paper
- View the subject categories in **Journal Citation Reports** or the View Journal Impact link
- Note the large multidisciplinary categories eg PLoS One, is only 'Multidisciplinary Sciences', one of 64 journals in that category including Nature and Science

### **Access Web of Science and InCites from the Library homepage**

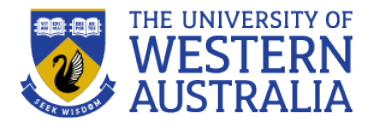

Access InCites through OneSearch on the Library homepage….

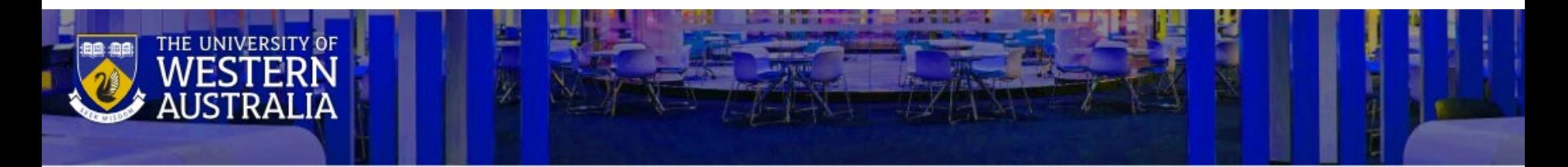

## **University Library**

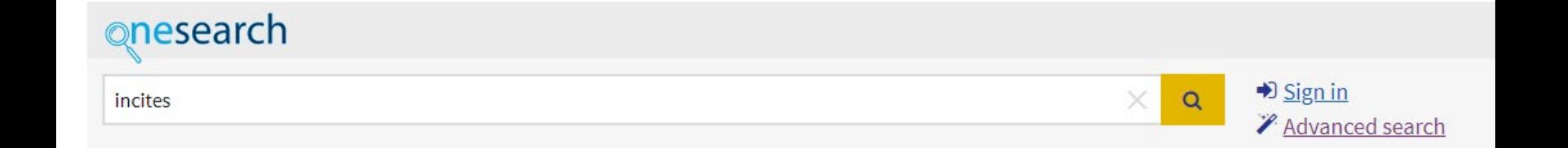

# **1. Find prolific authors in your field**

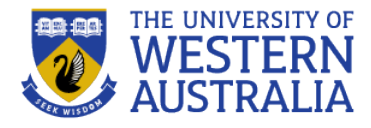

Web of Science

- 1. Search for your topic
- 2. Use Analyze Results to show the top authors (need <10,000 results)
- 3. To view an author's papers, including their institutional affiliation, hover over the box and click View Records

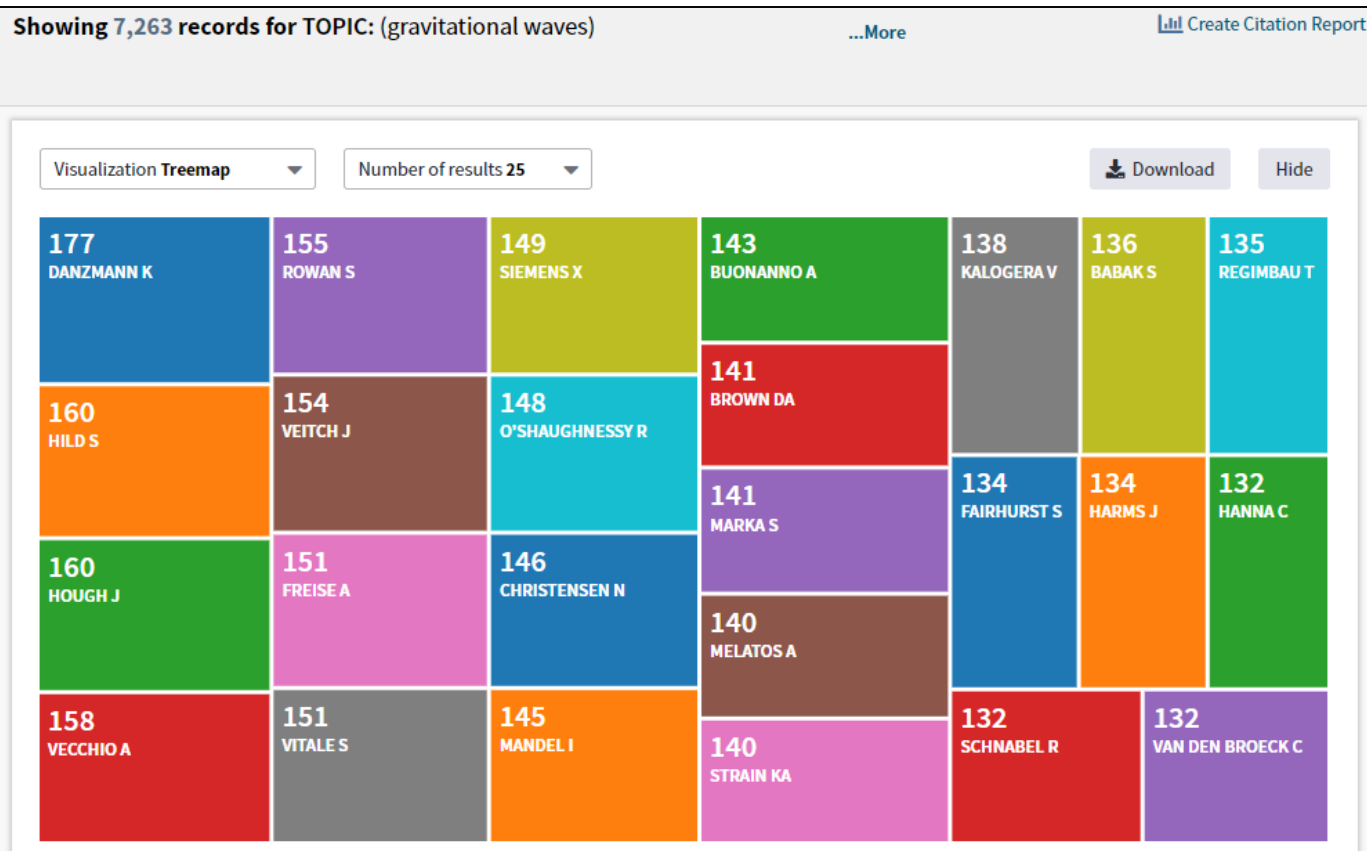

### **2. Authors of the most highly cited papers in your field**

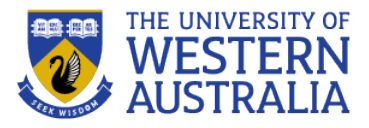

Web of Science - core collection

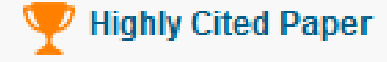

Papers published in the last 10 years that are receiving the most citations (top 1%) when compared to peer papers (same field, same publication year)

 $\Box$ , Hot Paper

Papers published in the last 2 years that are receiving the most citations (top 0.1%) in the most recent two-month period when compared to peer papers (same field, same publication date)

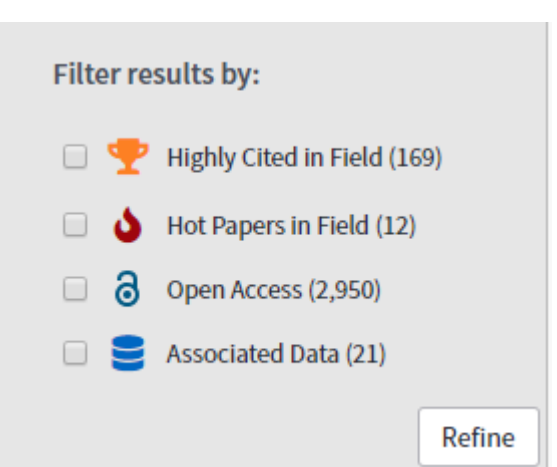

Highly Cited and Hot Papers appear towards the top of the Refine Results panel.

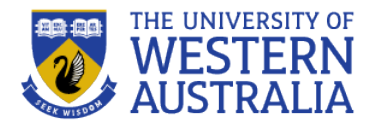

Web of Science

Search for your works

Citations of one work: click on Times Cited to view the citing articles and view authors and their affiliations.

Citations of multiple works: Filter the results to the publications you want to analyse and click Create Citation Report.

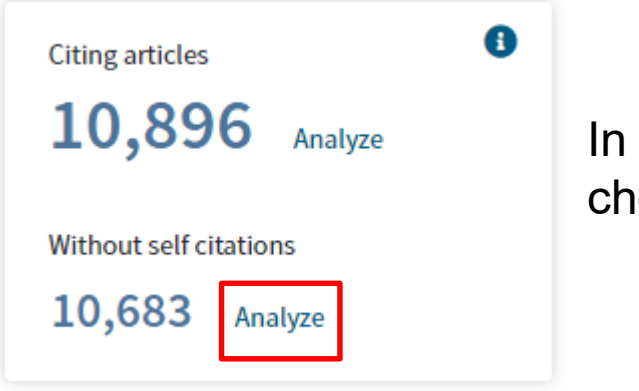

In the Citing Articles box click Analyze, then choose Authors from the left menu

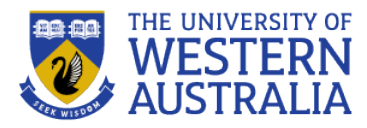

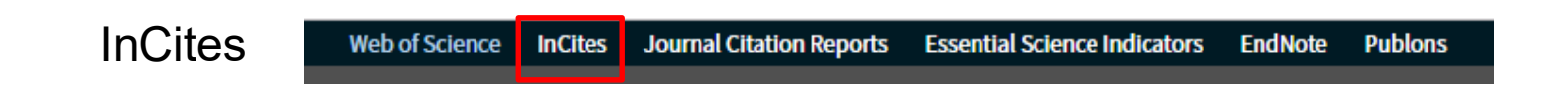

*Note: you will need to register for an InCites account, if you already have one for EndNote these credentials are the same.*

Find research in your field of interest, then export that dataset to InCites. CNCI gives an indication of each author's impact in your topic.

#### **CNCI**:

- indicator of impact
- normalised for subject focus, age, and document type
- CNCI value of one represents performance at par with world average, >1 is above average, <1 is below average, 2 is twice the world average
- [How it is calculated](http://ipscience-help.thomsonreuters.com/inCites2Live/indicatorsGroup/aboutHandbook/usingCitationIndicatorsWisely/normalizedCitationImpact.html)

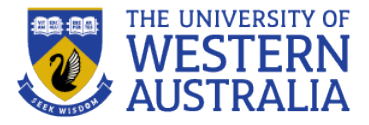

Web of Science:

- Records can be exported to EndNote
- Can also export to other file formats, such as BibTeX, HTML, Plain Text, or Tab-delimited – use this with Excel

InCites:

- Export data table using the Export button  $\mathbf{L}$
- Default is csv, works with Excel
- Can also export the visualisation and save it
- Save Tile from your dashboard, you can share the report (ie all the tiles on your dashboard) with others with an InCites account

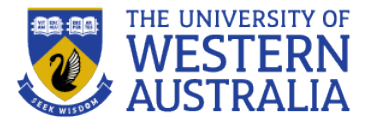

- InCites Find collaborators guide: <https://clarivate.libguides.com/authors/collaborators> Highly recommend the video tutorials! Includes metrics descriptions in the PDF Guides.
- Bibliometrics in general, including use of Scopus and other tools: Citations, Altmetrics and Researcher Profiles Survival Guide ([http://guides.library.uwa.edu.au/rim\)](http://guides.library.uwa.edu.au/rim)

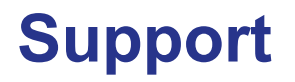

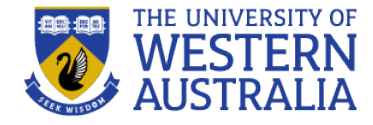

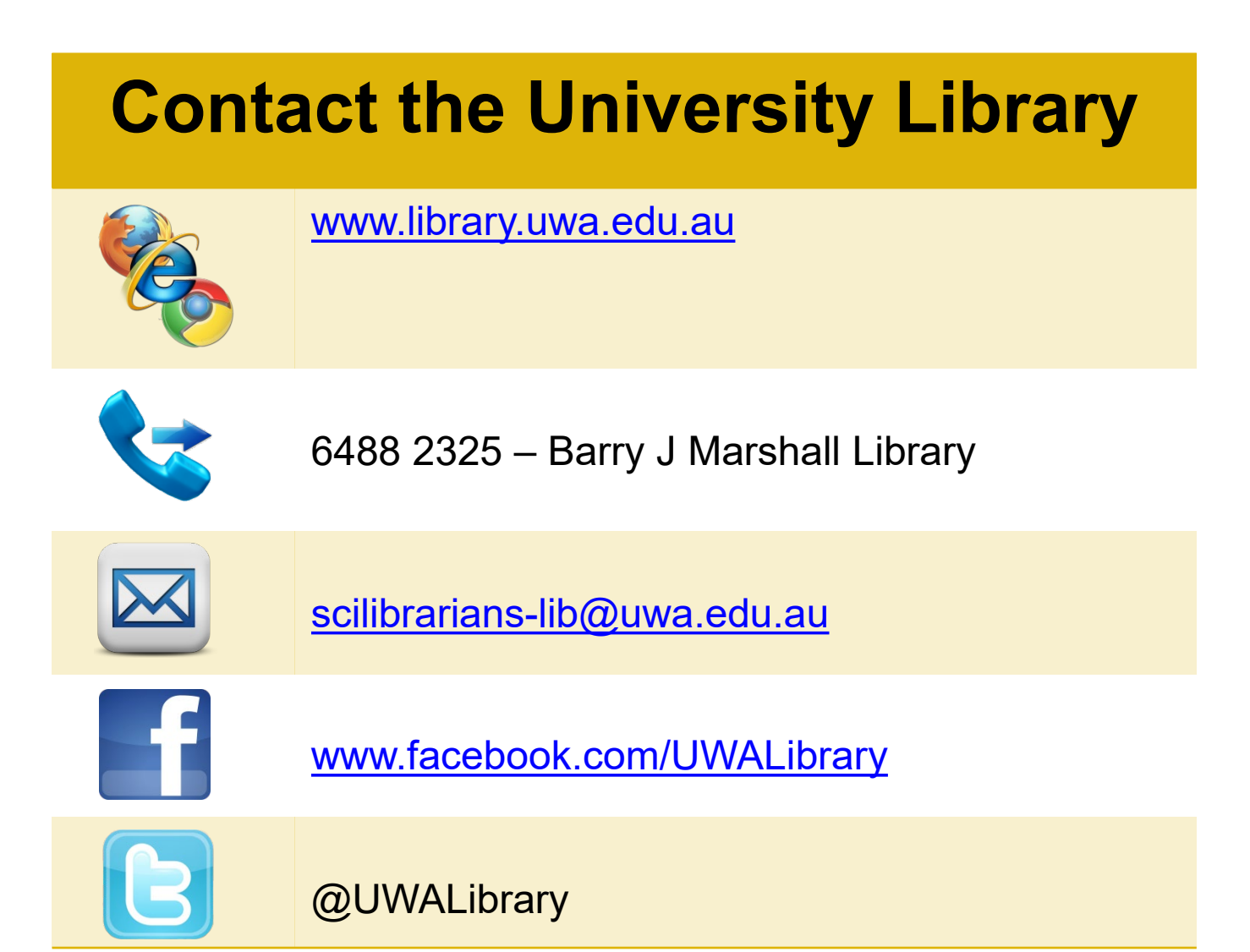